## Monitor Your Staff's RBT Training Progress

) Visit **[www.rethinkbh.com,](http://www.rethinkbh.com)** Click Log In and enter your **Username** and **Password**:

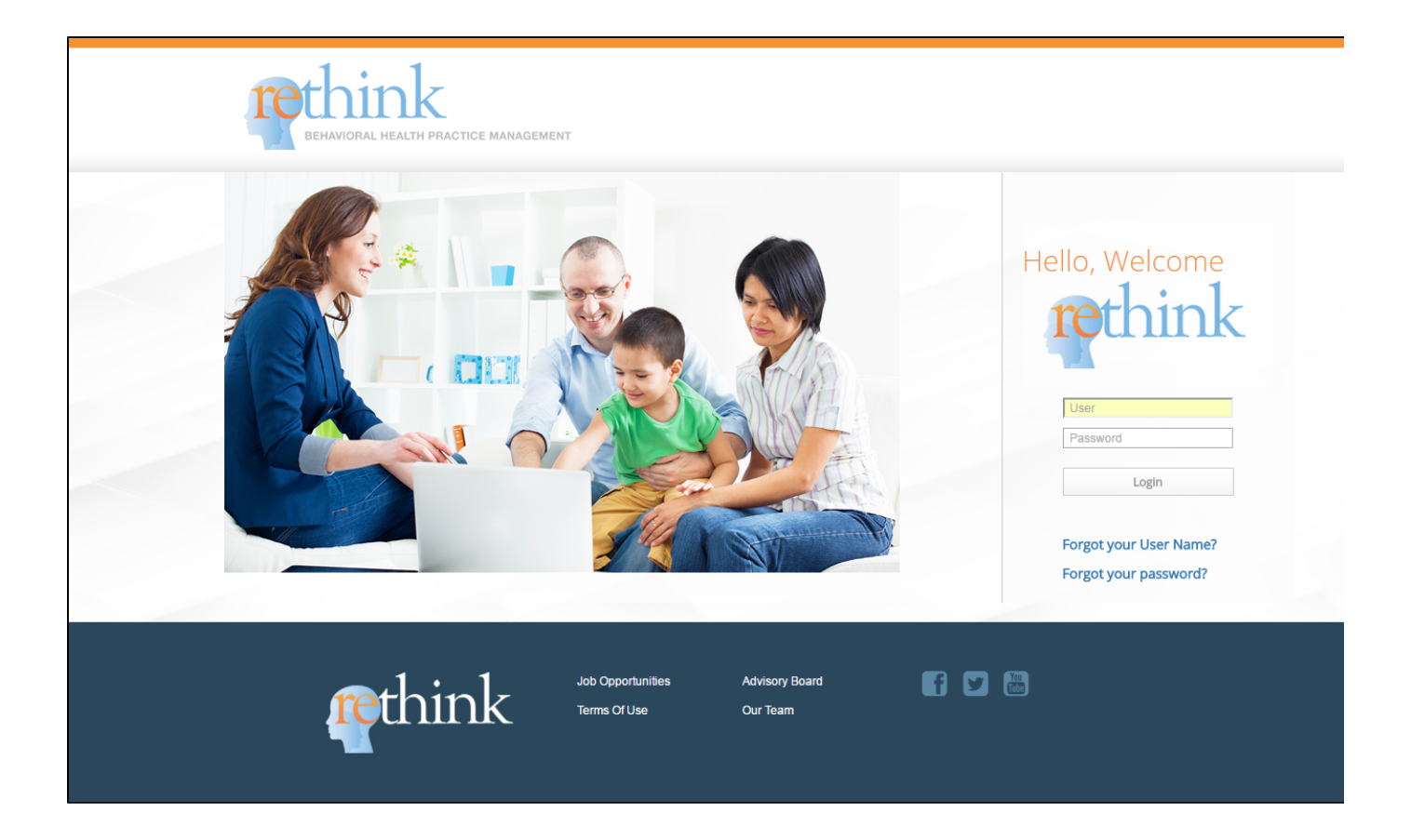

) Click on **Reporting Dashboard**:

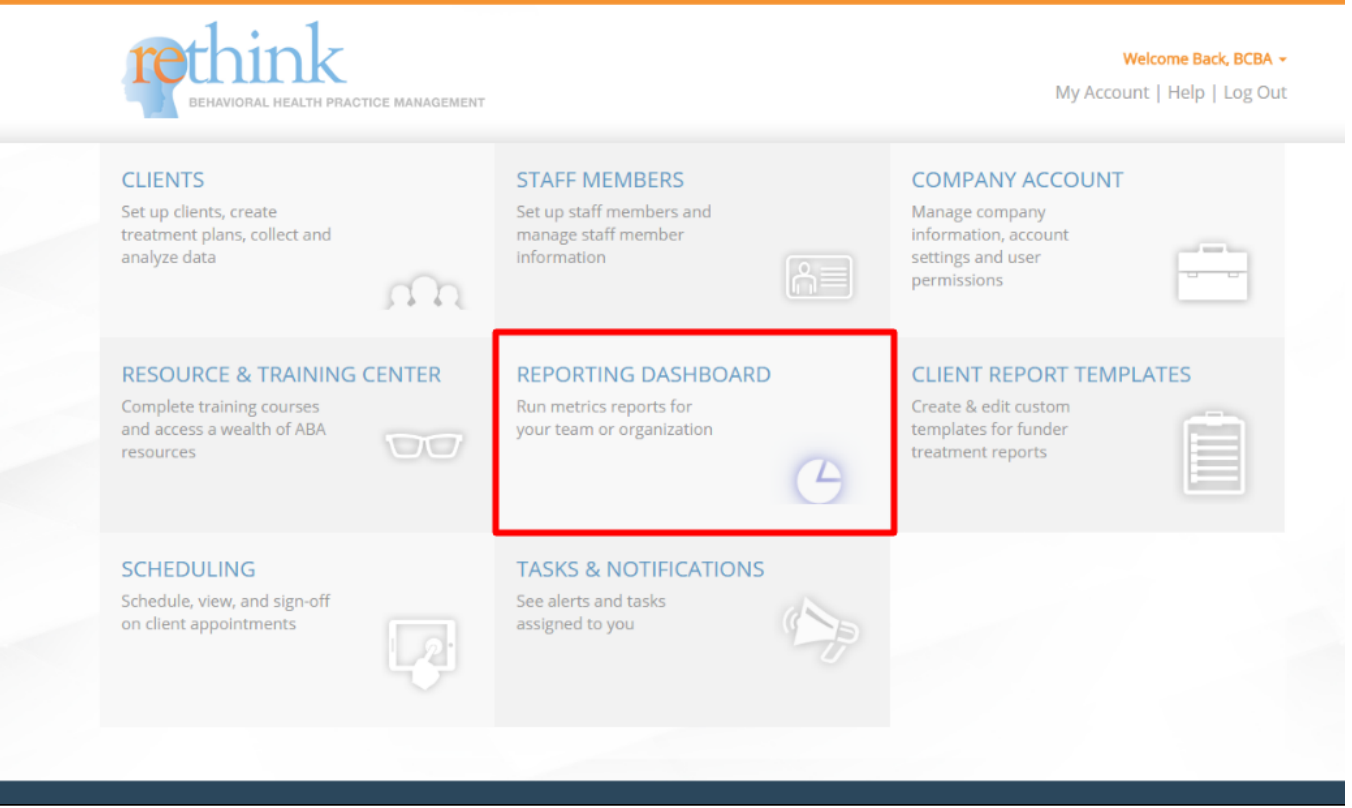

) Click on **Training Report** from the menu on the left:

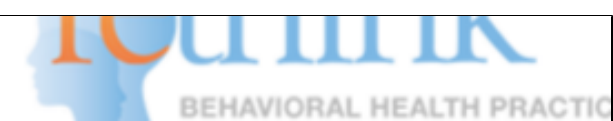

## CLIENTS | STAFF MEMBERS | COMPANY AC

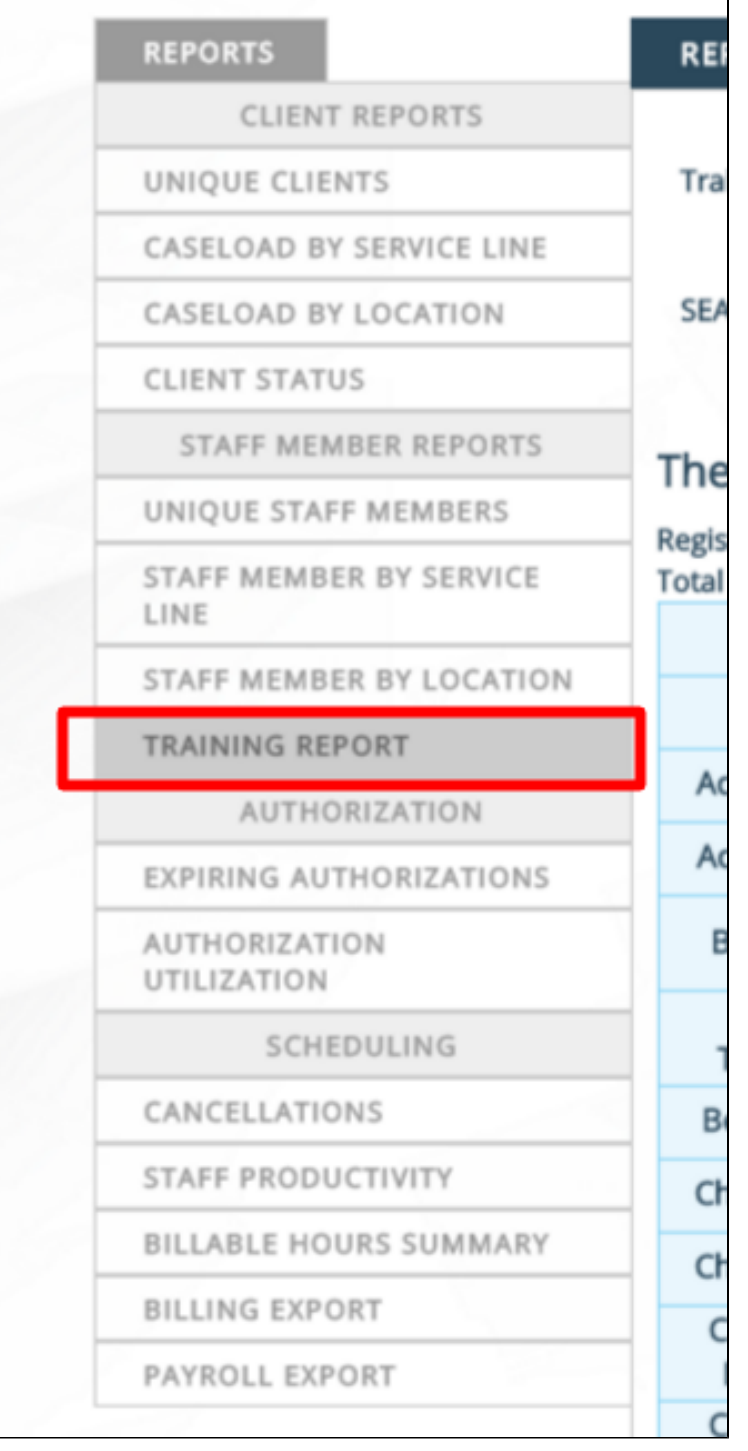

**4**) Be sure the Training drop down reads: **Registered Behavior Tech** :

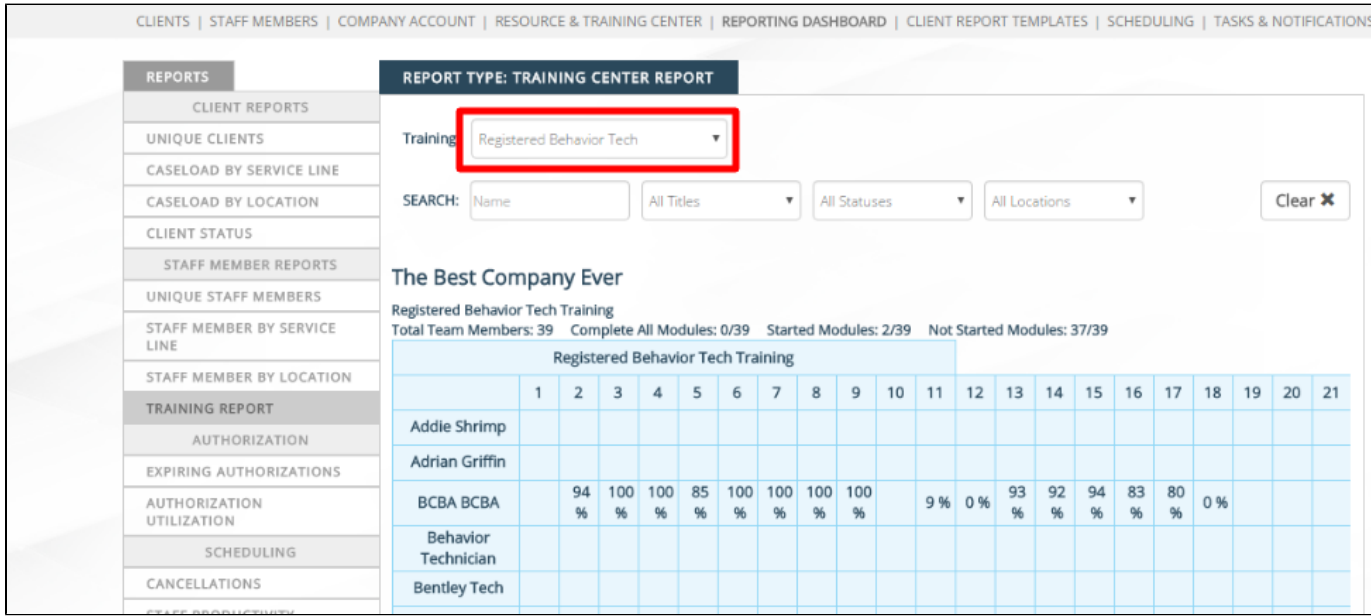

## **5**) Monitor your staffs' **progress** and **RBT Test Scores**:

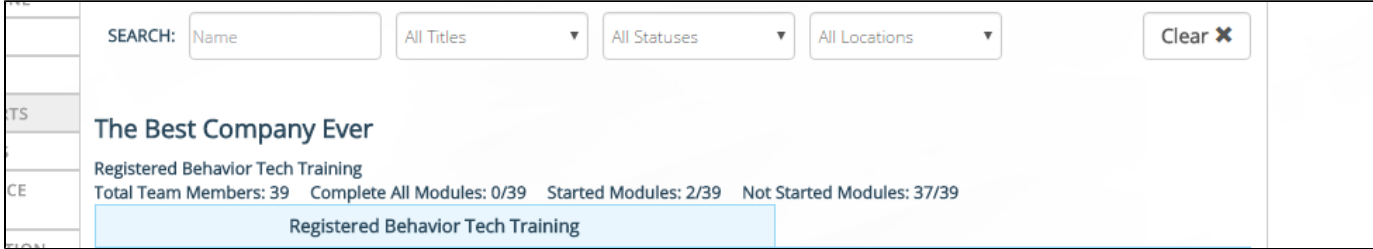

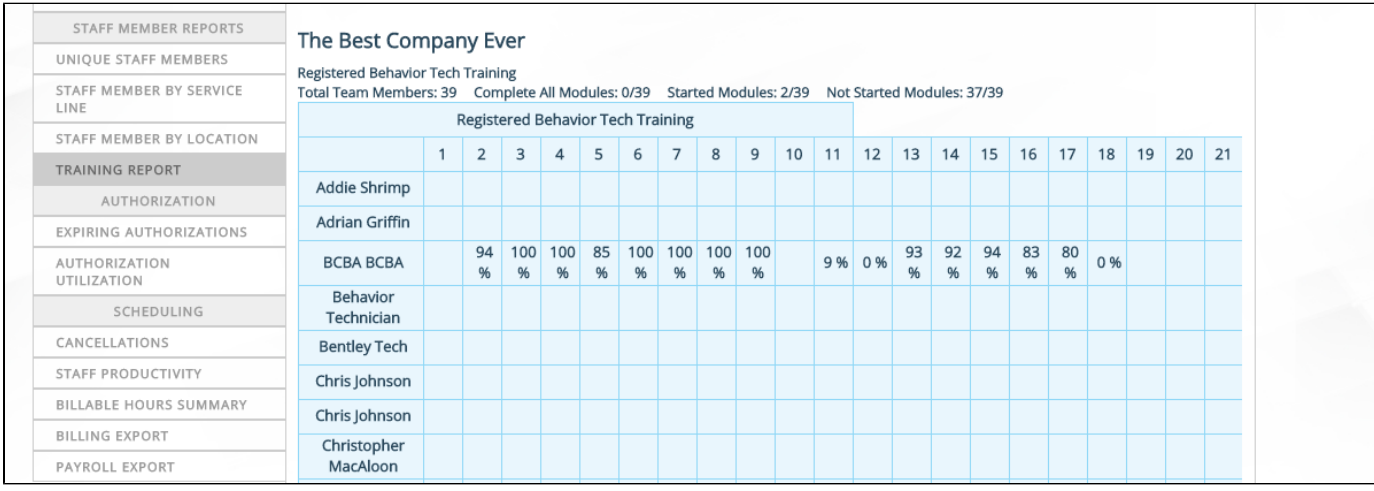

**Need to Add New Staff Members to your Account? See [Add a New Staff Member](https://rethinkautism.atlassian.net/wiki/display/RBS/Add+a+New+Staff+Member)**

**Need Information about your Company Account Settings? See [Administrators - Edit Your](https://rethinkautism.atlassian.net/wiki/display/RBS/Administrators+-+Edit+Your+Company+Settings) [Company Settings](https://rethinkautism.atlassian.net/wiki/display/RBS/Administrators+-+Edit+Your+Company+Settings)**

**Need Help?**

**Contact us at Support@rethinkbh.com**